## iOS App for WiFi **Configure**

Version 1.0.0

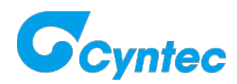

## **Introduction**

This application used together with Cyntec NNN40 platform, and it allows user to quickly set up the device to their WiFi network. There are 4 features as follows:

Features -

- Discover BLE devices and get the RSSI value
- BLE Connect/Disconnect function
- Configure the WiFi connection/disconnection information to Cyntec's platform

via BLE connection

• Read current state of Cyntec's platform via BLE connection

## **Installation**

You can download and install the application from the **App Store**.

- App Name WiFiConfigure
- App Version 1.0.0
- iOS Version iOS 7.0 and later

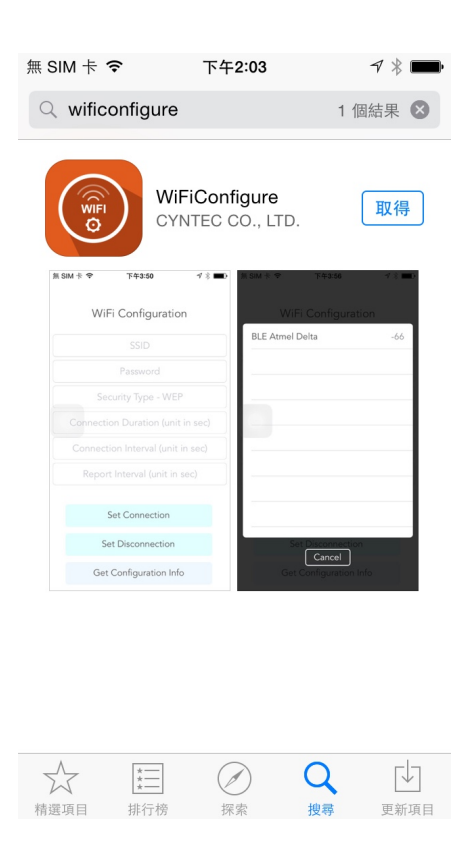

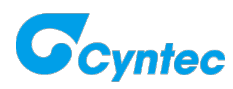

## **How to use?**

- Configure the WiFi connection information
- 1. SSID SSID name maximum length is fixed to 18 characters
- 2. Password Password maximum length is fixed to 18 characters
- 3. Security Type None, WEP, WPA, WPA2
- 4. Connection Duration (Optional) Unit in second
- 5. Connection Interval (Optional) Unit in second
- 6. Report Interval (Optional) Unit in second

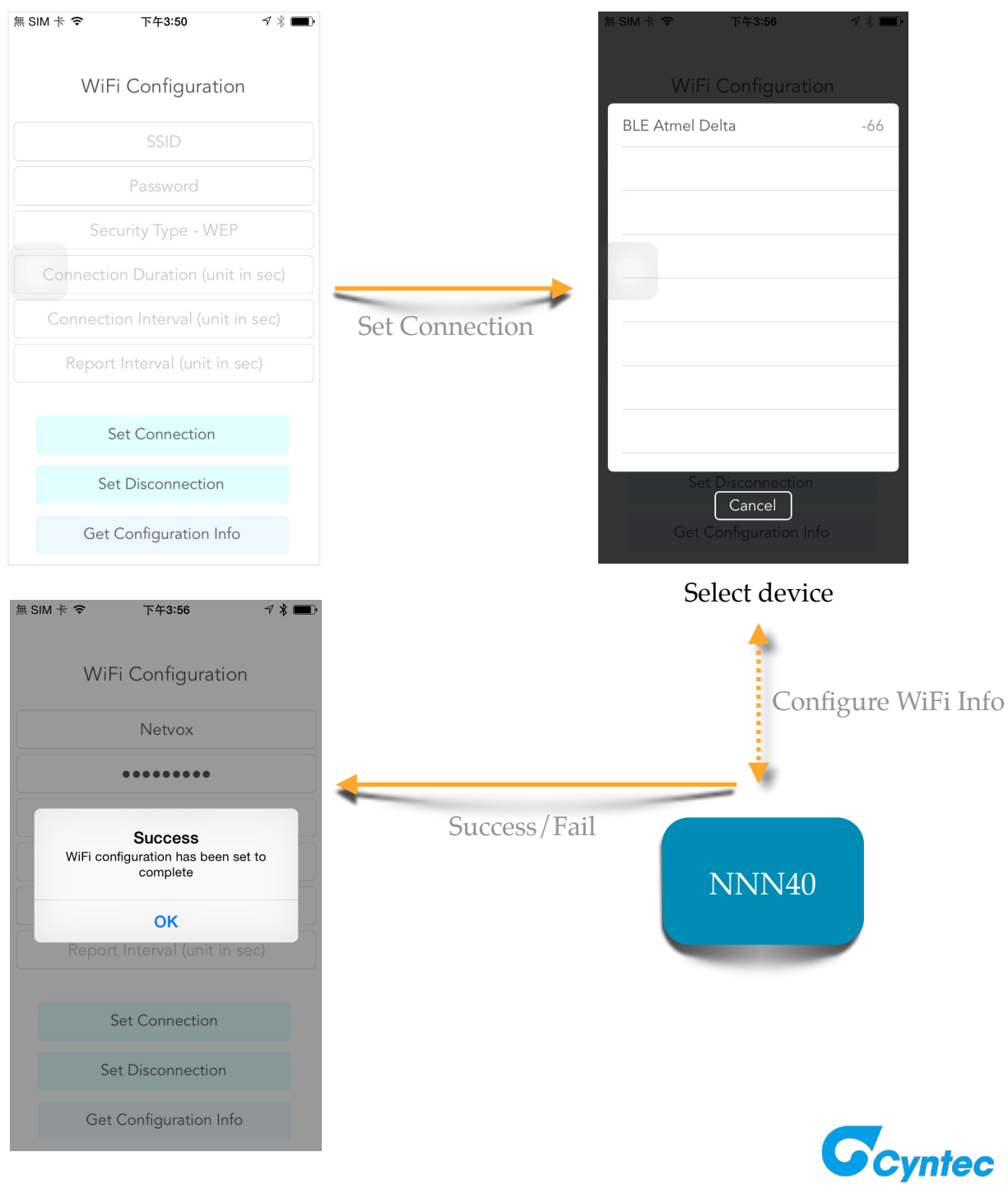

• Configure the WiFi disconnection information

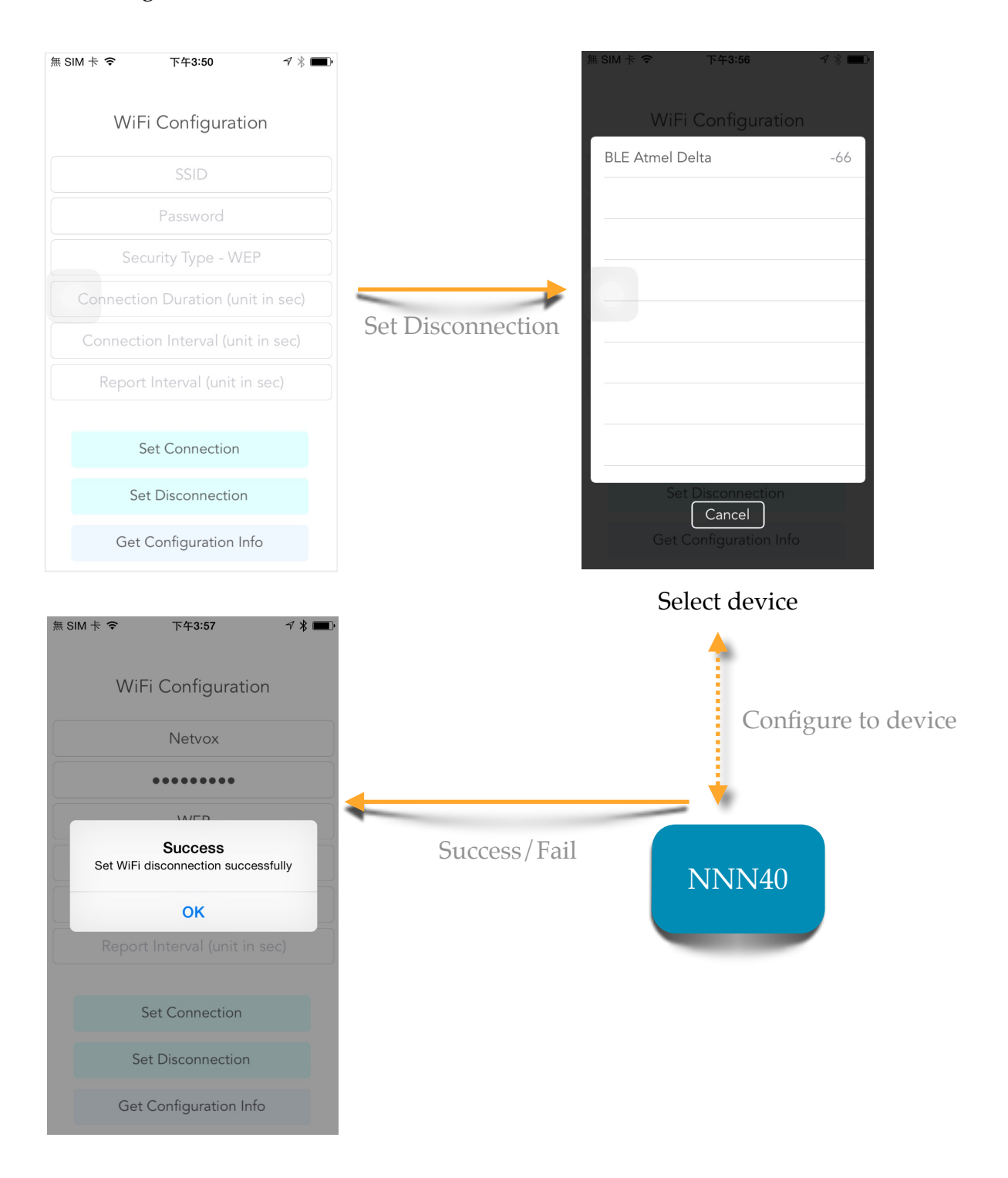

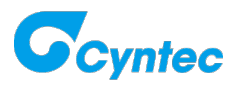

• Read current state of device

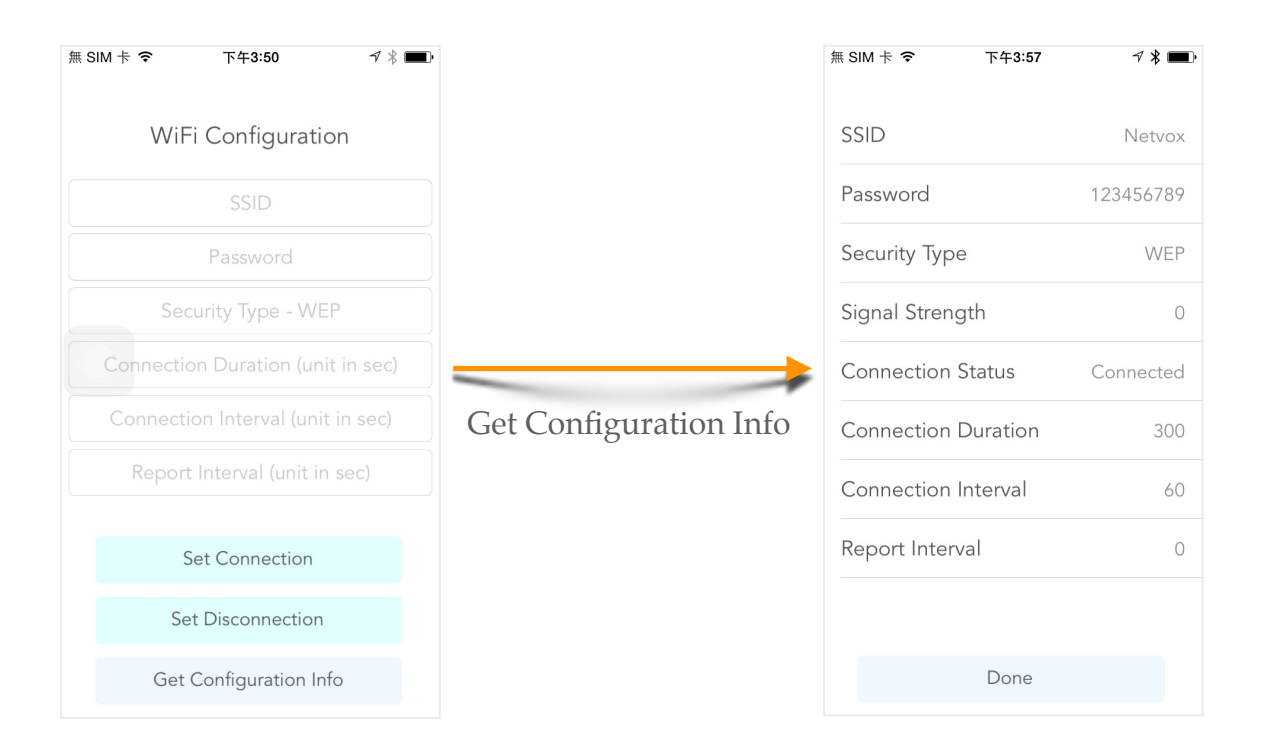

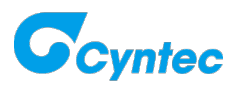